電話機の設定のカスタマイズ

次の表に示すように、設定を調整することによって、Cisco IP Phone を個人設定できます。次のヒント に留意してください。

- **•** ほとんどの設定を電話機で行えますが、一部の設定についてはユーザ オプション Web ページから オンラインでアクセスする必要があります。詳細については、P.53 の「ユーザ オプション Web ペー ジへのログイン」を参照してください。
- **•** 製造時に電話機にプログラムされた元の設定値に戻すには、 **>**[デフォルト]を選択します (必要に応じて、「デフォルト]を表示するために「ツギヘ] フフトキーを押します)。音量レベル、 および[コントラスト]メニューと[ヨビダシオンタイプ]メニューの値が変更されます。
- **•• お反応しない場合、システム管理者が電話機でこのボタンを無効に設定している可能性が** あります。詳細については、システム管理者にお問い合せください。

## 音量の調節

次の表では、電話機の音量レベルを調節および保存する方法について説明しています。

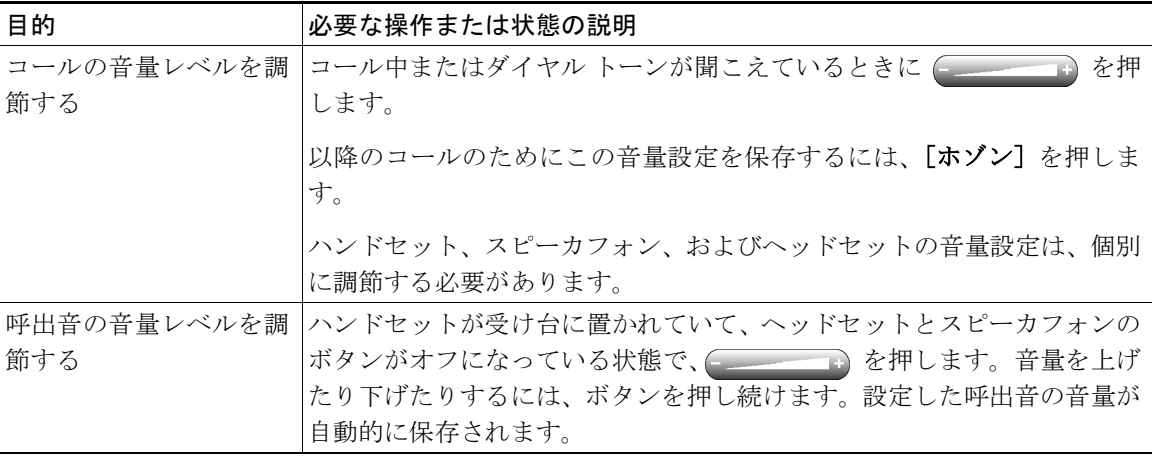

## 呼出音およびメッセージ インジケータのカスタマイズ

着信コールまたは新しいボイス メッセージを電話機で示す方法を、回線ごとにカスタマイズできます。 呼出音やその他のインジケータをカスタマイズすると、複数の回線をすばやく区別するのに役立ちま す。たとえば、回線 1 の着信コールを鳥の鳴き声で示し、回線 2 の着信コールを太鼓の音で示すこと ができます。

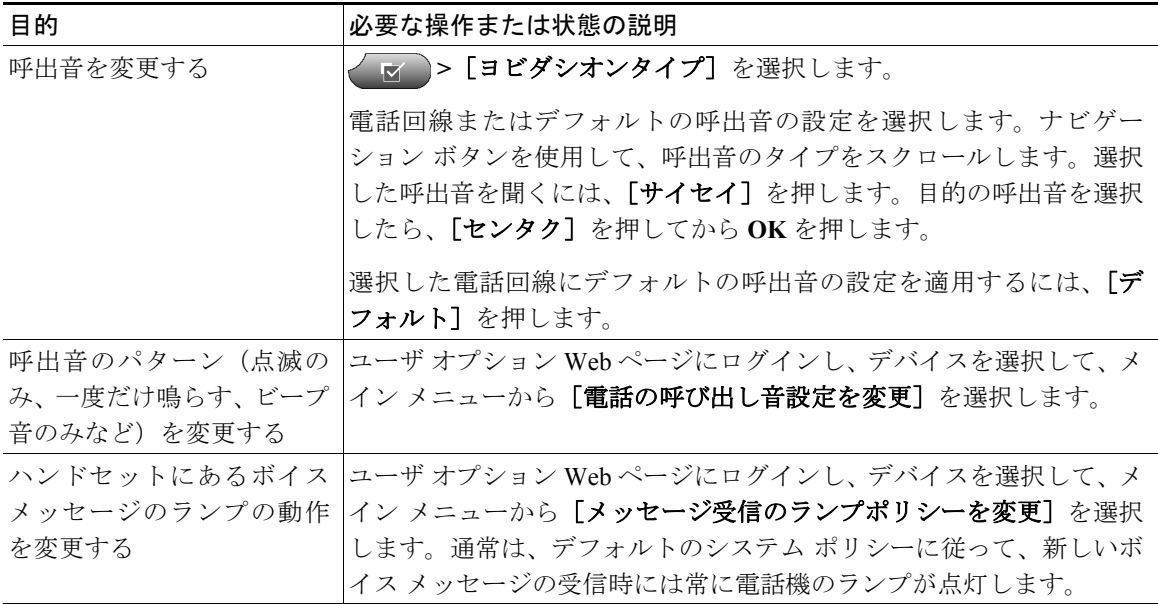

## 電話スクリーンのカスタマイズ

電話スクリーンのコントラストの調節、および電話スクリーンで使用する言語の変更を行うことがで きます。

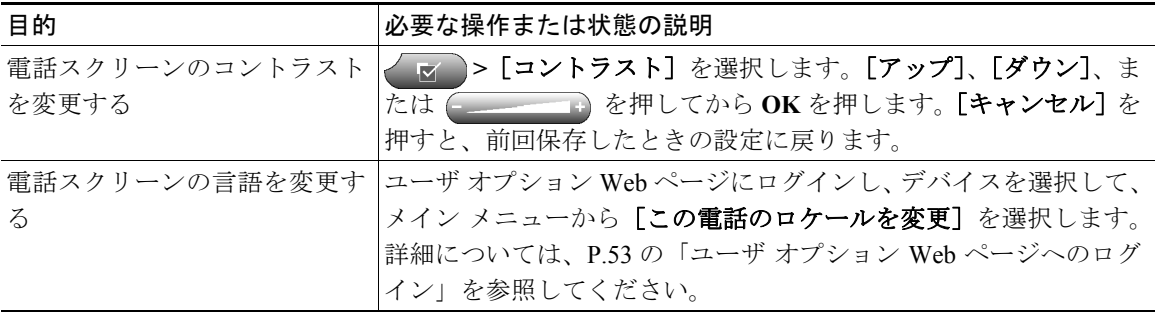

## 短縮ダイヤル機能の設定

短縮ダイヤル機能を使用すると、ボタンを押す、またはインデックス コードを入力することにより、 コールを発信できます。

短縮ダイヤルを電話機に設定するには、次のいずれかの方法を実行します。

- **•** 短縮ダイヤルをボタンに設定する:短縮ダイヤル番号は、電話機で利用可能な任意のプログラマブ ル ボタンに割り当てることができます。ただし、まだ回線、機能、またはサービス ボタンとして 設定されていないボタンに限ります。
- **•** 短縮ダイヤルをインデックス コードに設定する:固定短縮ダイヤル機能を使用すると、電話番号 を完全に入力しなくても、割り当て済みのインデックス番号(1~9)を入力することでダイヤル できます。

次の表に示すように、いずれのタイプの短縮ダイヤル機能もユーザ オプション Web ページで設定しま す。ユーザ オプション Web ページの詳細については、P.53 の「ユーザ オプション Web ページへのロ グイン」を参照してください。

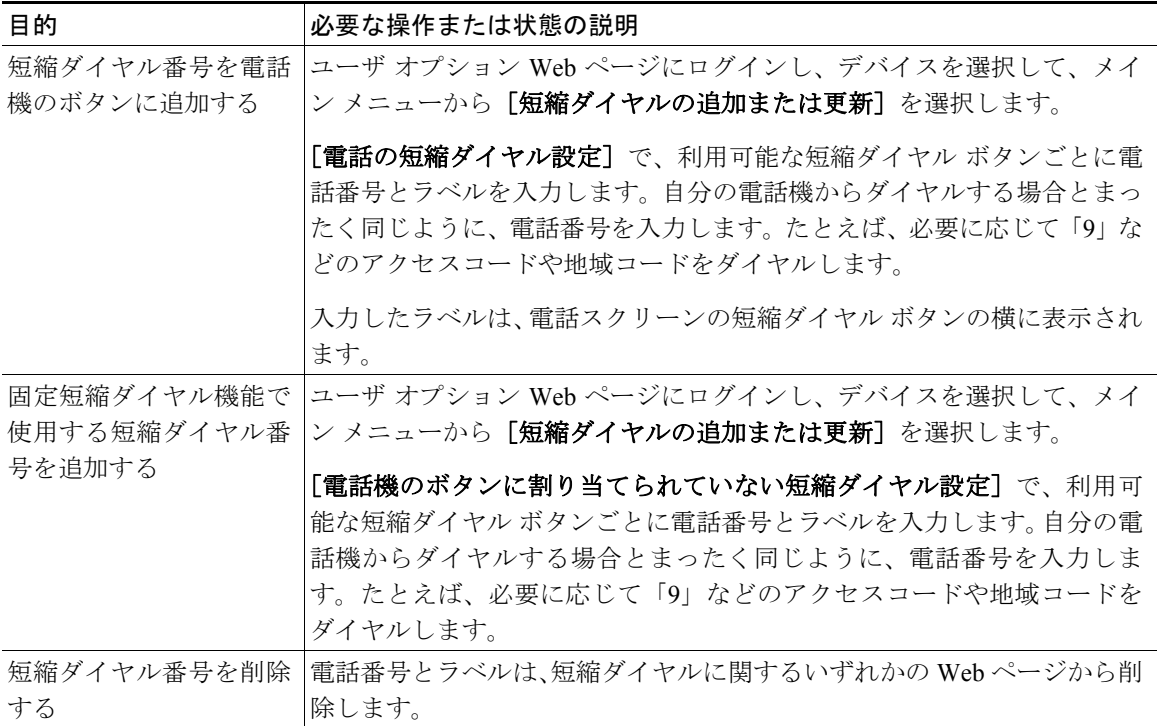

ヒント

- **•** 短縮ダイヤル機能を使用してコールを開始する方法については、P.20 の「コールの発信」を参照し てください。
- **•** システム管理者は電話機に短縮ダイヤル ボタンを割り当てることができます。また、個人設定で きる短縮ダイヤル ボタンの数を制限することもできます。